## **QR Code**

**For download the 2022 Annual Report (56-1 One Report Form) that stated to Financial Statements for the year ended 30 September 2022 of Sermsuk Public Company Limited**

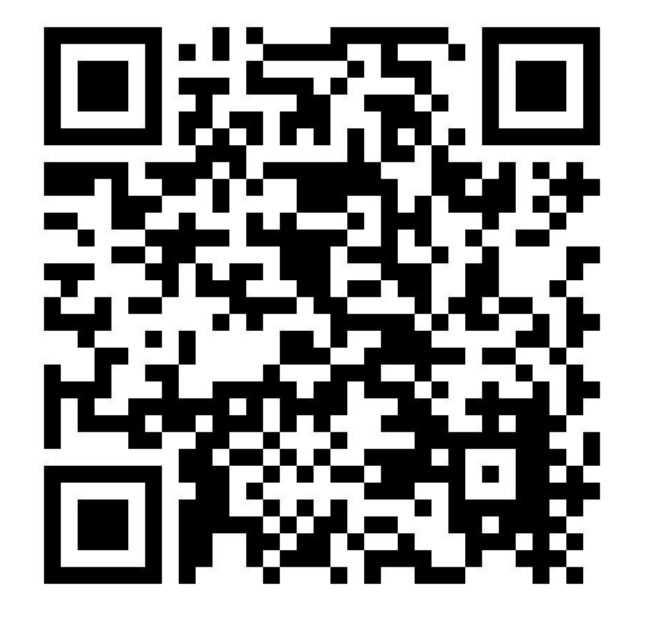

## **QR Code Downloading Procedures for the 2022 Annual Report (56-1 One Report Form)**

The Thailand Securities Depository Co., Ltd., as a securities registrar under the Stock Exchange of Thailand, has developed a system which allows SET Listed Companies to send to the shareholders documents regarding the General Meeting of Shareholders and the Annual Report in the form of QR Code, thus allows the shareholders to access the information with ease.

The aforementioned documents could be downloaded the 2022 Annual Report (56-1 One Report Form) from the QR Code as set out in Enclosure 2 by following the steps below.

## • **For iOS System**

- 1. Turn on the mobile camera.
- 2. Turn the mobile camera to the QR Code to scan it.
- 3. The notification will appear on top of the screen. Click on the notification to access documents regarding the meeting.
- Remark: If the notification does not appear on the mobile phone, the QR Code can be scanned with other applications such as QR CODE READER, Facebook or Line.

## • **For Android System**

1. Open applications such as QR CODE READER, Facebook or Line.

How to scan the QR Code with Line application

- $\rightarrow$  Open Line application and click on "Add friend"
- → Choose "OR Code"
- $\rightarrow$  Scan the QR Code

Scan the QR Code to access documents regarding the meeting